It makes a graph with all the linked pages from your page. Works well with [Tiki3](https://doc.tiki.org/Tiki3) LTS, but not with [Tiki6](https://doc.tiki.org/Tiki6) LTS.

# Example 1:

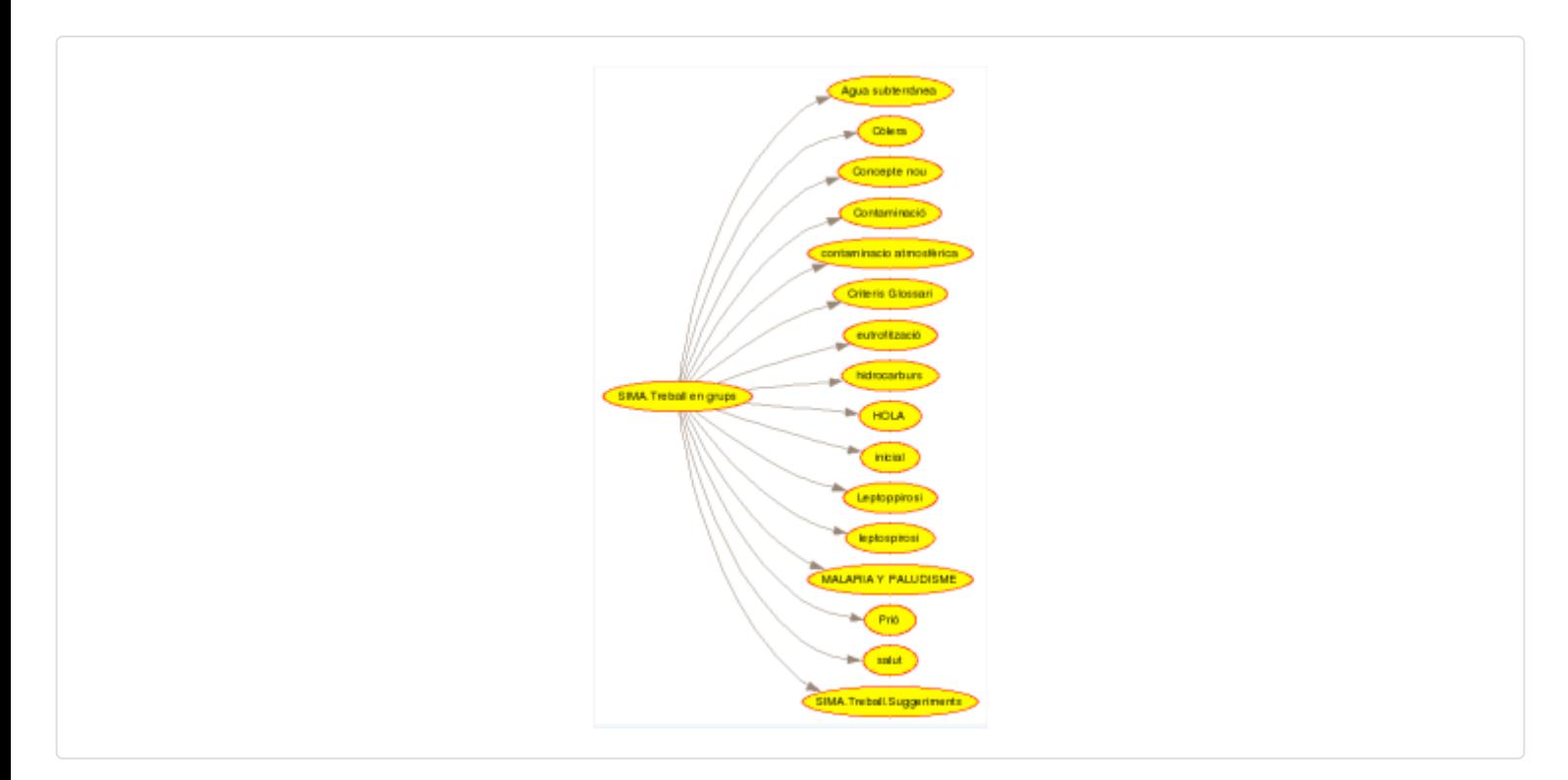

## Example 2:

Create a page called "Menu", and add 4 links to other pages (one of them, called "Instructions"). Then add a link in your homepage to the same page "Instructions". Then, in the homepage, add this syntax:

 $\blacksquare$ 

```
{WIKIGRAPH(level=>1)}Menu{WIKIGRAPH}
```
You will end up seing something like this:

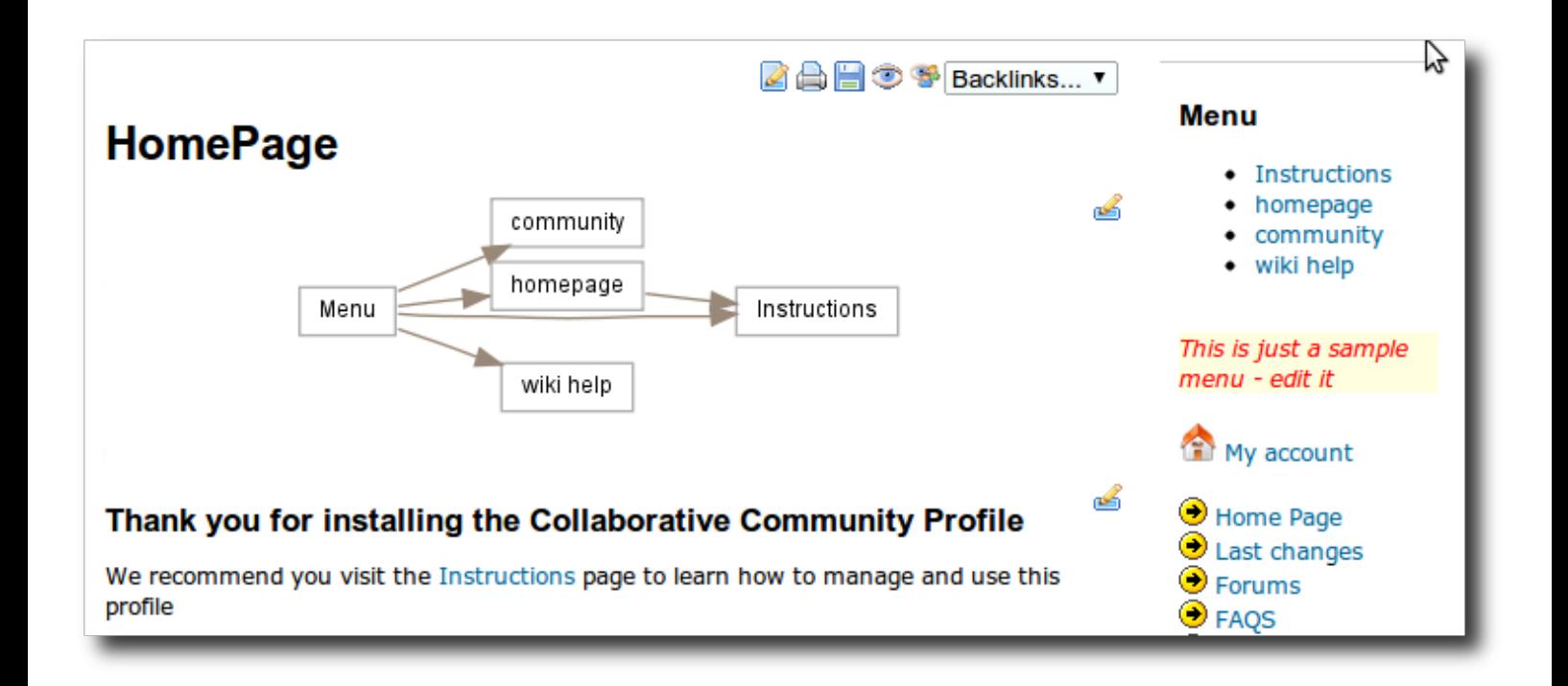

### You need [GraphViz](https://doc.tiki.org/GraphViz-Install)

### See in action here: <http://workflow.tiki.org/graphviz>

#### Related pages

- [Mods](https://doc.tiki.org/Mods)
- [Mods User](https://doc.tiki.org/Mods-User)
- [Mods Admin](https://doc.tiki.org/Mods-Admin)
- [Mods Details](https://doc.tiki.org/Mods-Details)
- [Mods List](https://doc.tiki.org/Mods-List)

alias

[WikiGraph Plugin](https://doc.tiki.org/WikiGraph-Plugin) | [PluginWikiGraph](https://doc.tiki.org/PluginWikiGraph)